# ALBA

## *MPK8065BUK*

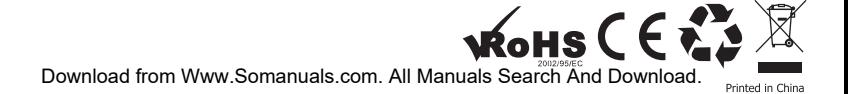

Portable Media Player

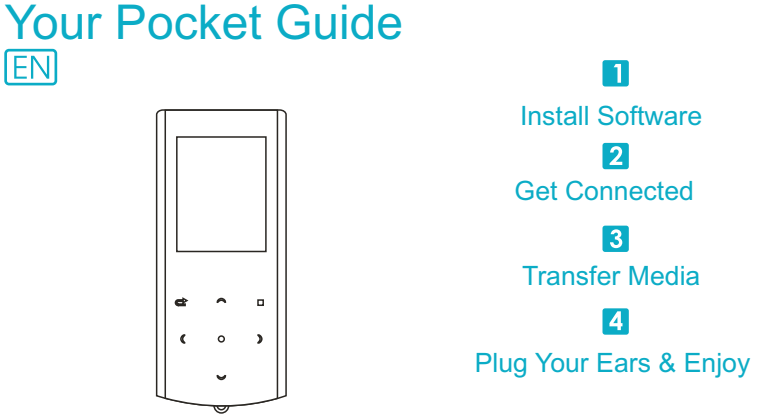

Content

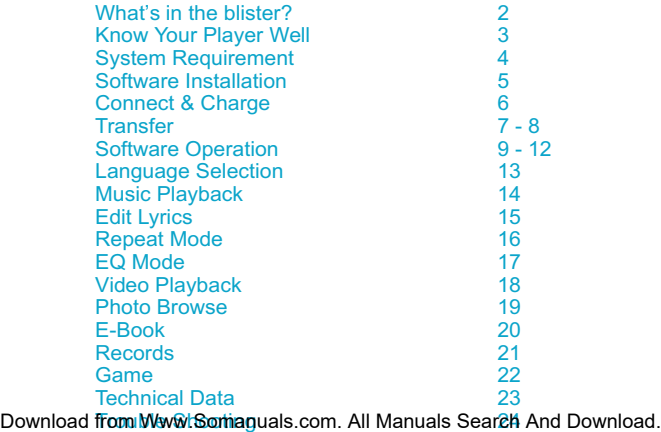

## What's in the blister?

# What's in the blister?

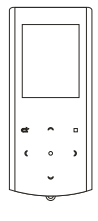

Portable Media Player

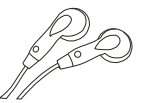

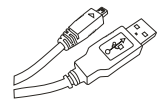

Earphone USB Cable

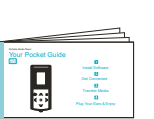

Your Pocket Guide

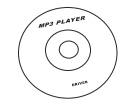

CD-ROM containing:

- Media player driver for Windows® 98/98SE
- Software for converting act files into way files.
- Software for formatting internal memory.

## **Know Your Player Well**

## Plug Your Ears, and Enjoy

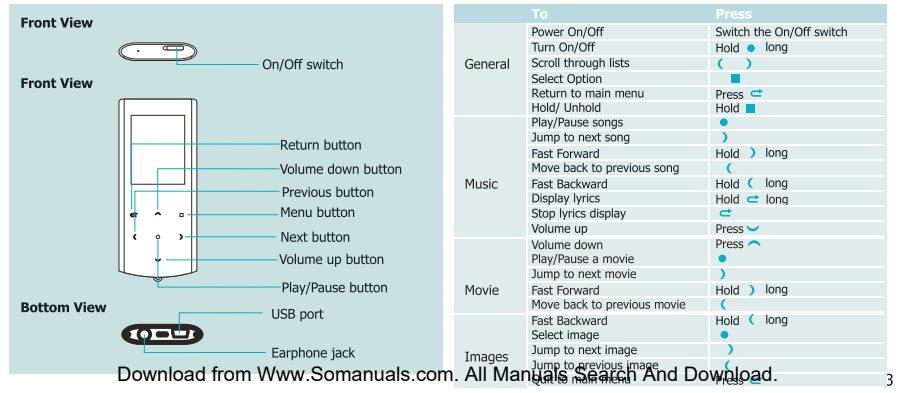

# You'll need a computer with:

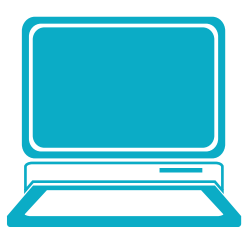

Windows® 98/98SE/ME/2000/XP/Vista Pentium Class or faster Processor CD-ROM Drive 64MB RAM 30MB free hard disk space USB Port

## Software Installation

## Software Utilities Installation

Insert the CD into the CD ROM drive of your PC. Click **Setup.exe** to start driver installation. Follow the on-screen-menu to complete the installation.

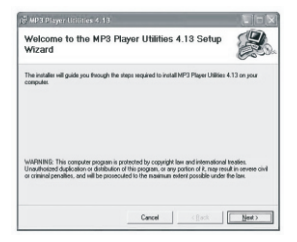

Click **Close** once you reach the **Installation Complete** screen.

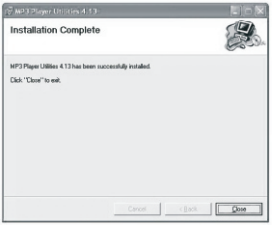

For Windows® 98/98SE users, please install the driver in the CD-ROM before downloading any files to your player.<br>Download from Www.Somanuals.com. All Manuals Search And Downloading

### Connect & Charge

# **Connect**

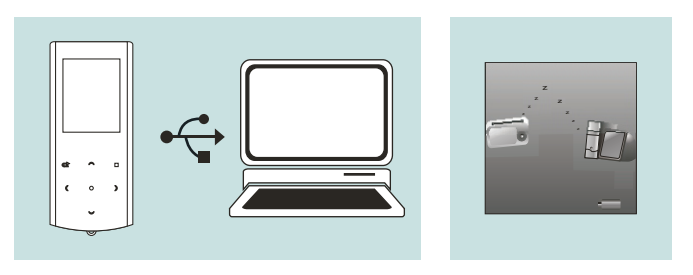

Your player will be charged while being connected to PC through the USB cable. ! You will see the charging animation in the bottom right hand corner of the display. The player is fully charged when the charging animation stops. Download from Www.Somanuals.com. All Manuals Search And Download.

### **Transfer**

# Get Your Player Connected

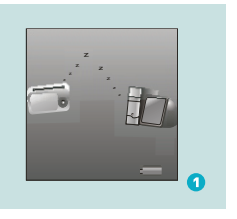

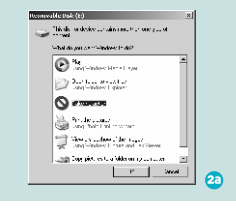

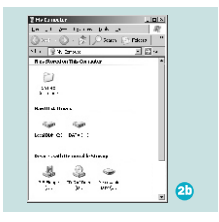

### Step 1:

Set the Online Device of the player as USB Disk (Refer to Page 6), then connect it to your PC by USB cable. Once the connection is successfully made, the above screen display (1) would be shown. Try re-connecting the player if the above screen doesn't appear.

### Step 2:

The above screen (2a) would appear. (Apply only to Windows® XP) **Choose Take no action** and click OK to close the window.

Double click My Computer on your desktop and the above window (2b) would appear. Look for the **Removable Disk icon.** 

### **Transfer**

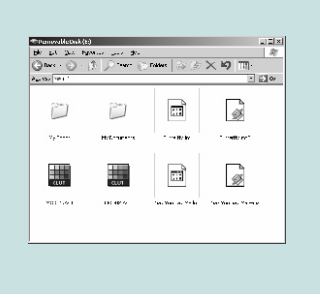

### Step 3:

Double click the **Removable Disk** icon. Note: Do not disconnect the USB cable once you click into the removable disk window. Such action may cause data loss or problems to the player.

Drag and drop your media files into the removable disk. You can create any folder or directory in the removable disk. Close the removable disk window and disconnect the player from your PC after the data transfer.

Transfer Music, lmage & Movie Download from Www.Somanuals.com. All Manuals Search And Download.

### Software Operation

## Software Operation

You can convert your favorite video file in any other format into the .AMV format with the help of the **AMV converter** (Programs\MP3 Player Utilities 4.13\AMV Converter). The converting progress is shown as below.

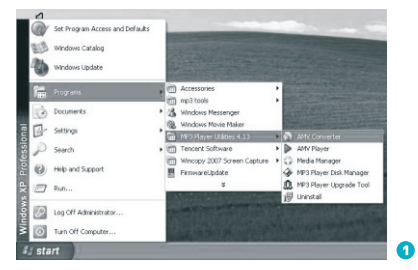

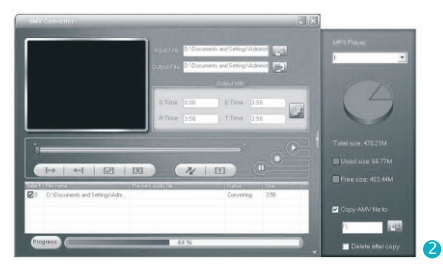

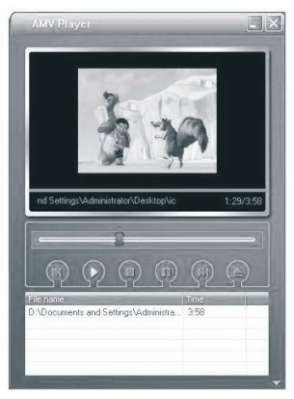

# Enjoy Your AMV Movie

To enjoy the converted movie on your PC, you can play it thru the **AMV player** (Programs\MP3 Player Utilities 4.13\AMV Player).

### Software Operation

## Software Operation

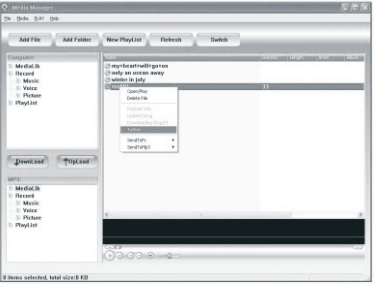

Your can enjoy songs from both PC and your player thru **the Media Manager (Programs\MP3 Player Utilities 4.13\** Media Manager).

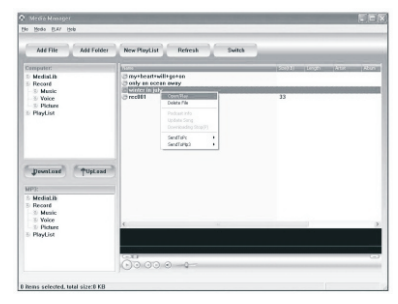

You can also convert your recorded .ACT voice into .WAV format thru the **Media Manager**.

### Software Operation

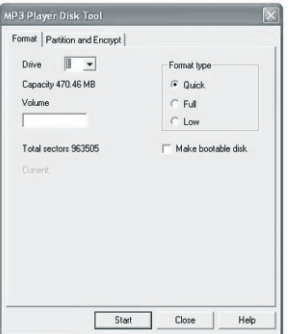

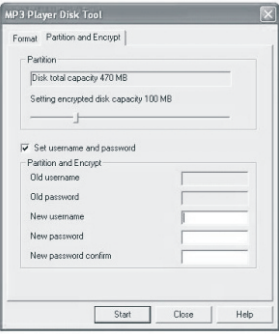

You are also allowed to format the memory of your player, or divide it into two partitions in Programs\ <sup>MP3 Pl</sup>D6Whload from Www.Somanuals.com. All Manuals Search And Download. If the updated version is available, please use **MP3 Player Firmware Upgrade Tool**

### Language Selection

# **Select Your Preferred Language**

Step 1: Press ( / ) to select **System** on the main menu, then press **u** to enter its sub-menu.

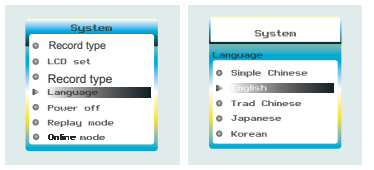

Step 2:

Press ) to select **Language**, then press ■ to confirm.

Step 3: You can select your preferred language by pressing  $( / )$ , and then press  $\blacksquare$  to confirm yo Download from Www.Somanuals.com. All Manuals Search And Download.

## Music Playback

## Music Playback

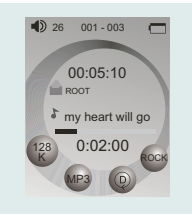

## A-B repeat

Select **Music** on the main menu and press to enter the music mode, then you can select different songs by pressing  $($  /  $)$ , and you can easily play the song you've chosen by a simple press of  $\bullet$ .

While enjoying music, you can press  $\bullet$  to pause or continue the music; press  $( / )$  to move back to the previous song or jump to the next song; Hold  $($  /  $)$  long to move your song forward or rewind it. If you want to adjust the volume, please press  $\smile$  to volumn up and press  $\smile$  to volumn down.

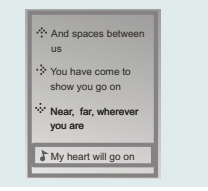

# Display Lyrics

While playing music, you can press  $\blacksquare$  to enter sub-menu. Press  $($   $/$   $)$  to select Replay Mode and then press a again to select Replay. The mark A is flashing on the display and wait for the setting. Press  $( / )$  to set mark A. Mark A is set if flashing stopped. Press  $(1)$  to set mark B. Mark B is set if flashing stopped. The music between mark A and mark B will be<br>repeated undiOWU <mark>0639– 100</mark>00n WWW.abP MP40H&AB, COM. All Manuals Search And Download.

The edited lyrics will be displayed synchronously if you hold  $\Rightarrow$  while playing music. And you can press  $\Rightarrow$  once to quit the lyrics display scene.

14

### Edit Lyrics

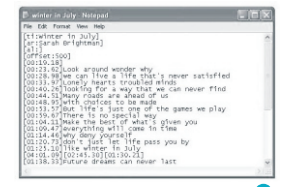

## Edit Lyrics

You can copy the synchronous lyrics from internet, and create a new **Text Document** on your PC, paste them, and then select to save this document in the extension of .**LRC** shown as below.

Then put both .LRC and .MP3 (or .WMA) files of the same song into the same folder in the removable disk. Your lyrics would be shown when you play that song.

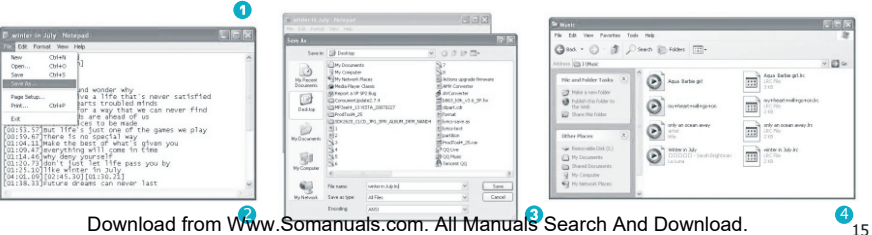

### Repeat Mode

# Repeat Mode

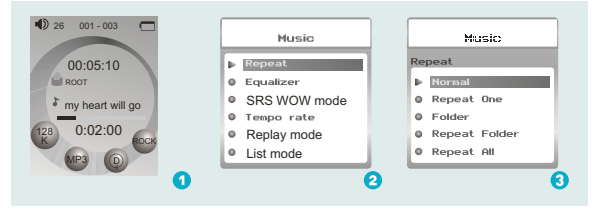

### Procedure:

In PLAYING mode (1), press  $\blacksquare$  while playing music to enter the selection menu screen (2). Choose Repeat and press to enter the **Repeat** menu screen (3).

All music files will be played one by one and stopped at the last music until you disable this function.

repeatedly until this function is disabled.

Folder All music in the selected folder would be played once until this function is disabled.

All music in the selected folder would be played from the beginning to the last one

### Repeat All

All music would be played from the this function is disabled.

All music would be played randomly until

All music would be played for 10 seconds

lace to the target place until this function

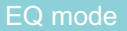

## Listen to your music at its best

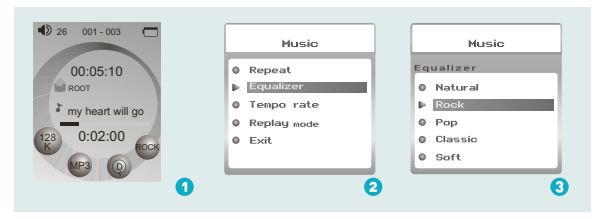

Procedure:

In PLAYING mode (1), press  $\blacksquare$  while playing music to enter the selection menu screen (2). Press ) to select **Equalizer** and press to enter the **Equalizer** menu screen (3).

## **Video Playback**

# **Video Playback**

Select Movie on the main menu and press to enter the video playback mode. You can jump to different movies by pressing  $( / )$  and press  $\bullet$  to start playing.

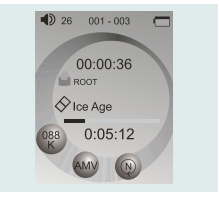

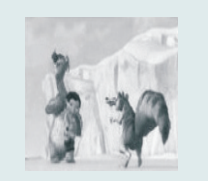

While enjoving video, you can press • to pause or continue the movie, and press  $($  /  $)$  to move back to the previous movie or jump to the next one. You can move your movie forward or rewind it while playing by holding ( / ) long. If you want to adjust the volume, please press  $\sim$  /  $\sim$ 

### Photo Browse

## Photo Browse

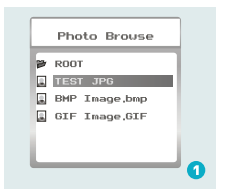

## **SlideShow**

If you want to create a SlideShow for all photos, you can press  $\blacksquare$  when you select a photo on the ROOT folder list, then press ) to select **Play set**, press **then** ) to select **Auto play**. Press **to** get access to the Screen of Auto Play Gap Setting. You can adjust the auto play gap by press  $($  /  $)$  . Then press  $\blacksquare$  to confirm your setting.

Select **Photo** on the main menu and press **that** to enter the ROOT folder with listed photos under it. You can select different photos by pressing  $( / )$ , and press $\bullet$  to view. During photo browse, you can switch to the previous

or next photo by pressing  $($   $/$   $)$  too.

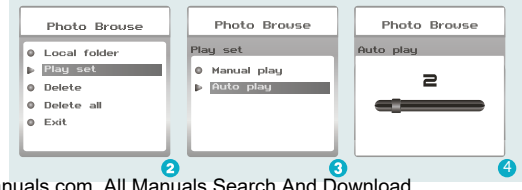

### Ebook

# Ebook

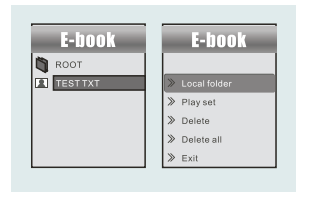

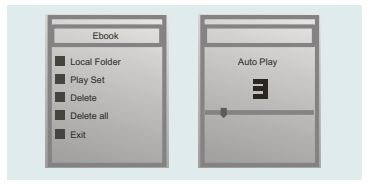

## Auto Play Setting

Press ( / ) to select **Ebook** on the main menu, and press  $\blacksquare$  to enter it. Press  $\blacksquare$  to select desire text file , and press  $\bullet$  to enter it. Press  $\bullet$  again to return to previous page. While reading an article, press to bookmark the text.

After entering Ebook, press **to select Play Set.** Press ) to choose **Manual Play or Auto Play.** If you choose Auto Play, the article will be scrolled automatically according to the Auto Play Gap you preset. Press ( / ) to select **Auto Play Gap** on the sub-menu of Play Set. .

### Recorder

## **Voice Recording**

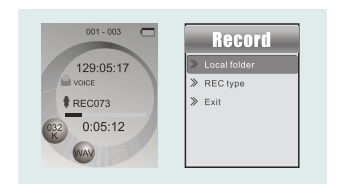

Press  $($   $/$   $)$  to select **Record** on the main menu. and press  $\blacksquare$  to enter it. Press  $\bullet$  to start it and press  $\rightleftarrows$  to save the recorded voice. To preset the format of the recorded voice file, you could select to go into Rec Type on the sub-menu of Recorder. Press to enter sub-menu and press ) to select Rec Type.

## **Voice Playback**

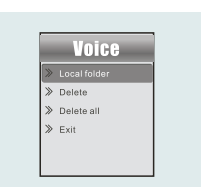

If you want to play the recorded file, you can press  $( / )$  to select Voice on the main menu, and press **n** to enter it.

Press ■ to select **Local Folder**, and the recorded voice files will be listed after you press  $\blacksquare$ . You can press  $($  /  $)$  to select one, and press  $\bullet$  to

Download from Www.Somanuals.com. All Manuals Search And Download.

start playing.

### Game

## Game

Press ( / ) to select **Game** and press **to** to confirm and press it again to start the game.

## RusBlock

After entering the sub-menu, press  $( / )$  to select **RusBlock** and press **u** to confirm. Press  $( / )$  to move the block and press  $\blacksquare$  to rotate

it. Press  $\bullet$  to play/ pause the game and hold  $\bullet$ to return to main menu.

## Puzzle

After entering the sub-menu, press  $($   $/$   $)$  to select **Puzzle** and press  $\blacksquare$  to confirm. Press  $( / )$  to move to to go upward. to left and right. Press  $\sim$  to move downward and press  $\sim$ 

Download from Www.Somanuals.com. All Manuals Search And Download.

## Sudoku

After entering the sub-menu, press  $( / )$  to select **Sudoku** and press Press  $( / )$  to move left and right and press  $\cup$  to go upward, and press  $\bigcap$  to move download. Press  $\bigcirc$  to choose from 0-9. After filling all **t** to confirm.

the numbers, press  $\blacksquare$  to check the final result.

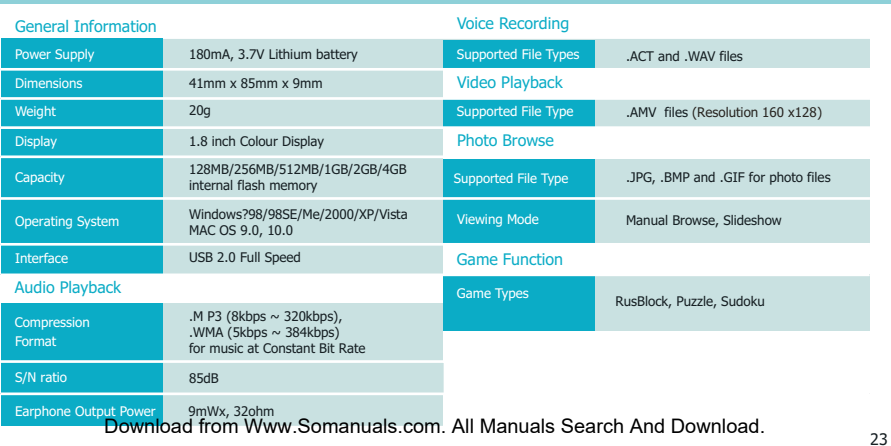

# What should I do if …

- Q: I cannot enter the MUSIC mode after using the player for a period of time.
- A: You should format the memory of the player under connection to PC. (Be sure you remember to backup the data in your player before performing the above action.)
- Q: I cannot convert my video file into the .AMV format.
- A: Please make sure that the media player software for video files has been installed on your PC. Then try to convert again.

More

# Disposal of your old product

Electrical and electronic equipment (EEE) contains materials, parts and substances which can be dangerous to the environment and harmful to human health if wastes of electrical and electronic equipment (WEEE) are not disposed correctly.

Equipments which are marked with the WEEE logo (as shown on the right), should not be thrown away with your household waste. Contact your local Authority Waste Disposal Department as they will be able to provide details of the recycling options available in your area.

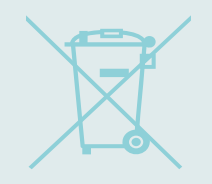

## Contact Details

We trust you are completely satisfied with this product from Argos Ltd, however please feel free to contact us if you experience any difficulties, or if you would like to express your views regarding our products.

Please write to: Customer Services Argos Ltd 489-499 Avebury Boulevard Saxon Gate West Central Milton Keynes MK9 2NW Telephone: 0870 600 3030 Through the process of continuous improvement, Argos Ltd. reserves the right to change of alert specifications without prior notice. E&OE

Free Manuals Download Website [http://myh66.com](http://myh66.com/) [http://usermanuals.us](http://usermanuals.us/) [http://www.somanuals.com](http://www.somanuals.com/) [http://www.4manuals.cc](http://www.4manuals.cc/) [http://www.manual-lib.com](http://www.manual-lib.com/) [http://www.404manual.com](http://www.404manual.com/) [http://www.luxmanual.com](http://www.luxmanual.com/) [http://aubethermostatmanual.com](http://aubethermostatmanual.com/) Golf course search by state [http://golfingnear.com](http://www.golfingnear.com/)

Email search by domain

[http://emailbydomain.com](http://emailbydomain.com/) Auto manuals search

[http://auto.somanuals.com](http://auto.somanuals.com/) TV manuals search

[http://tv.somanuals.com](http://tv.somanuals.com/)